## **Modul Vorlagen**

Das Vorlagen-Modul ermöglicht die Verwaltung von Reports

- die vom System verwendet werden, um bestimmte Dokumente zu erzeugen, z.B. **Rechnungsvorlagen**
- sowie von beliebigen individuellen Reports, die unter [Modul Reports](https://www.smadoa.de/confluence/display/ICA/Modul+Reports) erstellt wurden.

Der Unterschied zwischen dem Modul "Vorlagen" und dem Modul "Reports" besteht daran, dass unter "Reports" auch das Ausführen eines O Reports möglich ist. Bezüglich der Verwaltung von Reports sind beide Interfaces ansonsten identisch.

- [Vorlagen verwalten Anlegen & Bearbeiten von Reports](#page-0-0)
	- [Report im Dateisystem ablegen](#page-0-1)
	- [Anlegen & Bearbeiten von Reports](#page-0-2)
	- [Vorlagen verwalten Dateien ersetzen](#page-1-0)
- [Standardvorlagen](#page-1-1)
	- [Abrechnung](#page-1-2)
	- **[Modul Führungszeugnisse](#page-1-3)**
- [.jrxml-Report/Vorlage erstellen oder bearbeiten](#page-2-0)

### <span id="page-0-0"></span>Vorlagen verwalten - Anlegen & Bearbeiten von Reports

#### <span id="page-0-1"></span>Report im Dateisystem ablegen

Nachdem ein Report als .jrxml-Datei erstellt wurde (s.u.), muss der Report zuerst physisch **an der definierten Stelle im Dateisystem abgelegt** werden; es ist im Moment nicht möglich, Reports direkt hochzuladen:

/home/jboss/reports/

O

Die Übersetzung der Report-Dateien erfolgt im Verzeichnis

/home/jboss/reports/build

In diesem Verzeichnis entsteht eine umbenannte Kopie der Original-.jrxml-Datei sowie weitere Dateien (.jasper). Erforderlich sind **Lese- und Schreibberechtigung** für den Benutzer, unter dem der Application Server läuft.

Bei der Erzeugung der Reports entstehen im Verzeichnis /tmp ebenfalls **temporäre Dateien**. Diese sollten bzw. müssen regelmäßig über einen Systemjob (cron-job) aufgeräumt werden.

#### <span id="page-0-2"></span>Anlegen & Bearbeiten von Reports

Damit eine ins Dateisystem kopierte Vorlage verwendet werden kann, muss diese dem System anschließend bekannt gemacht werden, indem im Interface ein neuer Report angelegt wird. Folgende Parameter müssen definiert sein:

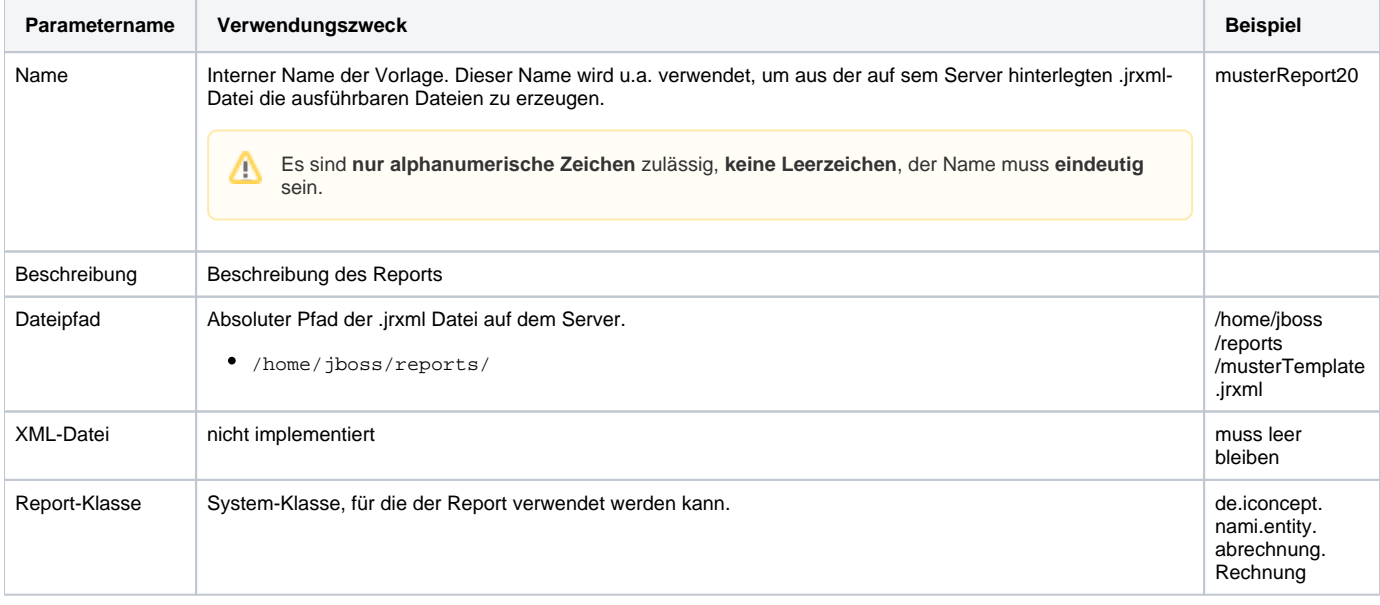

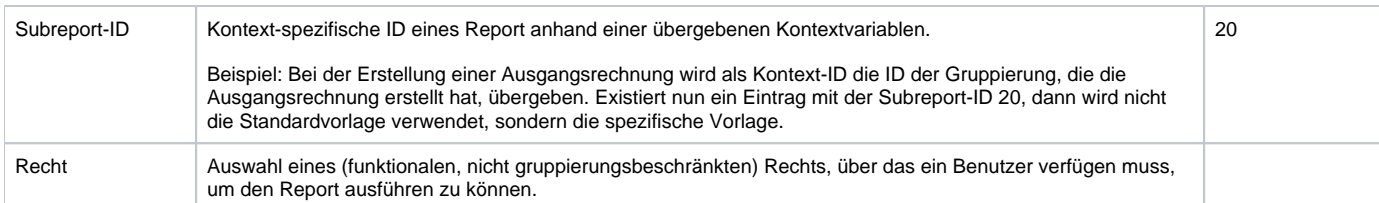

#### <span id="page-1-0"></span>Vorlagen verwalten - Dateien ersetzen

Will man eine existierende Report-Vorlage überschreiben, muss zuerst der neue Report im Verzeichnis

/home/reports

abgelegt werden (s.o.).

Damit der **Report neu übersetzt** wird, muss außerdem die vom System erzeugte Report-Datei (.jrxml) und auch die kompilierte Version entfernt werden (. jasper). Die Namen der Dateien (ohne Suffix) entsprechen dem Namen in der JasperReport-Tabelle. Diese Dateien befinden sich im Unterverzeichnis

./build

Falls die existierenden Dateien im Unterverzeichnis ./build nicht gelöscht wurden, werden die "alten" Dateien weiterverwendet. Λ

## <span id="page-1-1"></span>Standardvorlagen

#### <span id="page-1-2"></span>Abrechnung

Für die Mitglieder- und Verbandsabrechnung existiert eine Standardvorlage. Die Definition für die zu verwendende Standardvorlage wird in der Regel über Systemparameter (siehe [System\)](https://www.smadoa.de/confluence/display/ICA/System) gesteuert.

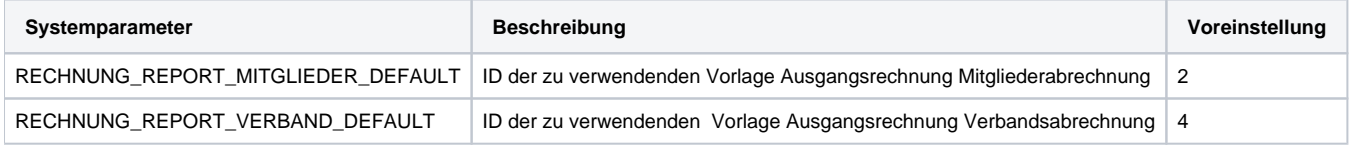

Liste der Standardvorlagen, die mindestens in der jeweils aktuellen Version mit dem System installiert werden:

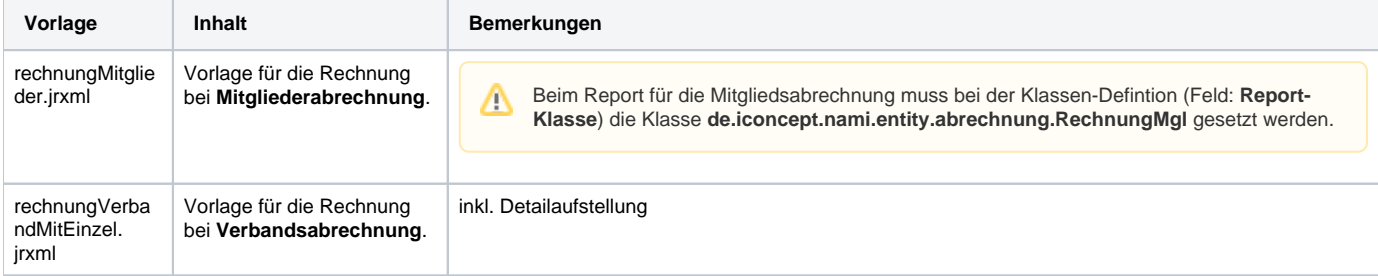

#### <span id="page-1-3"></span>Modul Führungszeugnisse

Für das Modul Führungszeugnisse (siehe [Modul Führungszeugnisse](https://www.smadoa.de/confluence/pages/viewpage.action?pageId=1638582)) werden zwei Vorlagen benötigt:

- 1. Antragsunterlagen (mehrere Seiten)
- 2. Bescheinigung

Damit Vorlagen als .jrxml-Dateien verwendet werden können, mussen einige Systemparameter (siehe [System](https://www.smadoa.de/confluence/display/ICA/System)) gesetzt werden:

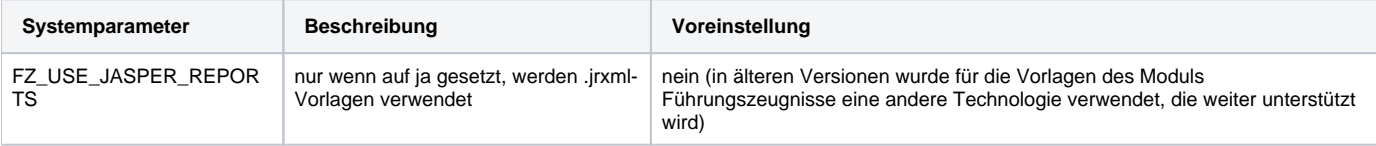

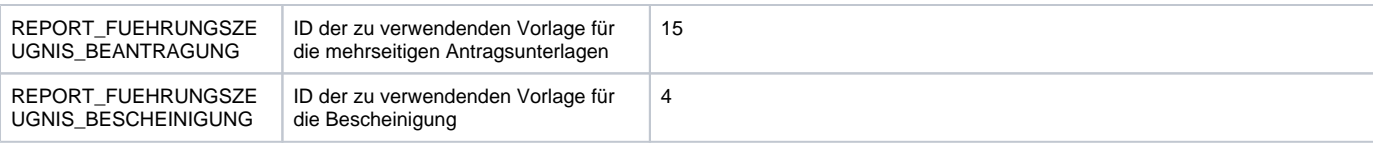

Folgende Vorlagen werden als Basis mitgeliefert:

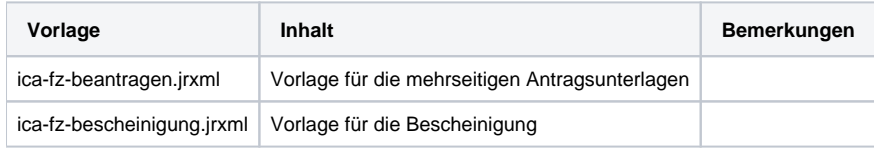

# <span id="page-2-0"></span>.jrxml-Report/Vorlage erstellen oder bearbeiten

Siehe dazu [Modul Reports](https://www.smadoa.de/confluence/display/ICA/Modul+Reports).